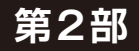

#### **<sup>第</sup>3<sup>章</sup> ラズベリー・パイからPCへのファイル転送で スループットを向上させてみる**

# …ネットワーク キャッシュの効果を試す

**速水 祐作,大岡 睦**

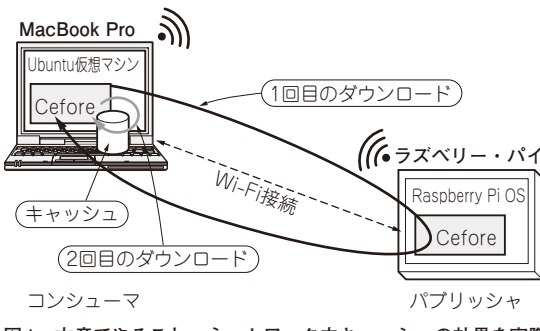

**図1 本章でやること…ネットワーク内キャッシュの効果を実際 に体験する**

実験時のシステム構成.コンシューマがダウンロードしたコンテンツは キャッシュに保存され,2回目以降はWi-Fiを介さず,自身のキャッシュ から取得するため時短になり,かつ,トラフィック削減できる

 本章では,Ceforeの基本的な使い方と操作方法を 解説します.また,**図1**に示すような,ファイル転送 アプリケーションを例に,ネットワーク内キャッシュ の効果を体験します. 実験では、ネットワーク内 キャッシュの効果により,コンテンツ取得時のスルー プットが3.5Mbps→69.1Mbpsに向上することが確認 できました.今回は仮想ノード上にキャッシュがある ため,より大きな差が見えますが,物理ノードの場合 でもその効果は顕著だと思います.

## **実験する前に… Ceforeの基本的な操作を試す**

### **■ パケット転送デーモンcefnetdの操作**

#### ● 起動と停止

パケット転送デーモンcefnetdは, Interest/ Content Objectを転送するデーモンです. 次のコマ ンドで起動します.

#### \$ sudo cefnetdstart<sup>1</sup>

このコマンドでは、/usr/local/binに保存さ れた起動用スクリプトcefnetdstartを呼び出し ます. 起動したcenfetdを停止するには、次のコマン ドを実行します.

**リスト1 パケッ ト転 送デー モンcefnetdの状 態を確 認する cefstatusコマンドの実行例**

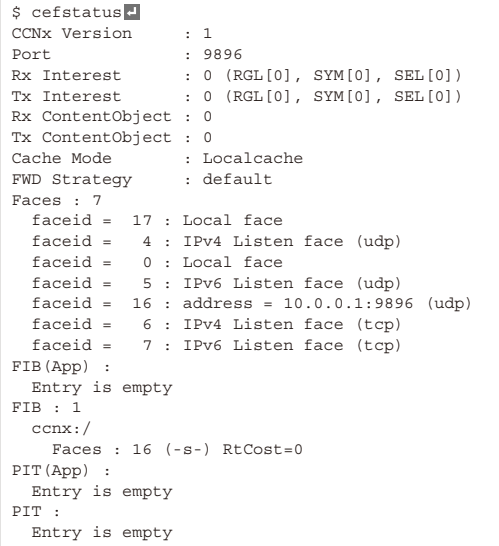

#### \$ sudo cefnetdstop

 cefnetdが異常終了した場合など,通信情報が残存 するようなケースが稀にあります. そのようなとき は,/tmp/以下に存在するCefore用の状態管理ファ イル cef 9896.0などを削除するため、次のコマン ドを実行します.

\$ sudo cefnetdstop -FD

#### ● 状態確認

cefstatusは、cefnetdの起動状態を確認するコ マンドです.**リスト1**に実行例を示します.対応する CCNxのバージョン(CCNxVersion), cefnetdが起 動しているポート番号(Port),送受信Interest数, 送受信Content Object数,キャッシュ・モード(Cache Mode), Face/FIB/PITなどのテーブルなど、さまざ まな状態を確認できます.